# «МойОфис Почта 2» Информация о новой версии ПО 2.3

© ООО «НОВЫЕ ОБЛАЧНЫЕ ТЕХНОЛОГИИ», 2013–2023

ООО «НОВЫЕ ОБЛАЧНЫЕ ТЕХНОЛОГИИ»

#### ПРОГРАММНОЕ ОБЕСПЕЧЕНИЕ

### «МОЙОФИС ПОЧТА 2»

#### ИНФОРМАЦИЯ О НОВОЙ ВЕРСИИ ПРОГРАММНОГО ОБЕСПЕЧЕНИЯ (RELEASE NOTES)

2.3

На 12 листах

Москва 2023

Все упомянутые в этом документе названия продуктов, логотипы, торговые марки и товарные знаки принадлежат их владельцам.

Товарные знаки «МойОфис», «MyOffice» и Mailion принадлежат ООО «НОВЫЕ ОБЛАЧНЫЕ ТЕХНОЛОГИИ».

Ни при каких обстоятельствах нельзя истолковывать любое содержимое настоящего документа как прямое или косвенное предоставление лицензии или права на использование товарных знаков, логотипов или знаков обслуживания, приведенных в нем. Любое несанкционированное использование этих товарных знаков, логотипов или знаков обслуживания без письменного разрешения их правообладателя строго запрещено.

## **ОГЛАВЛЕНИЕ**

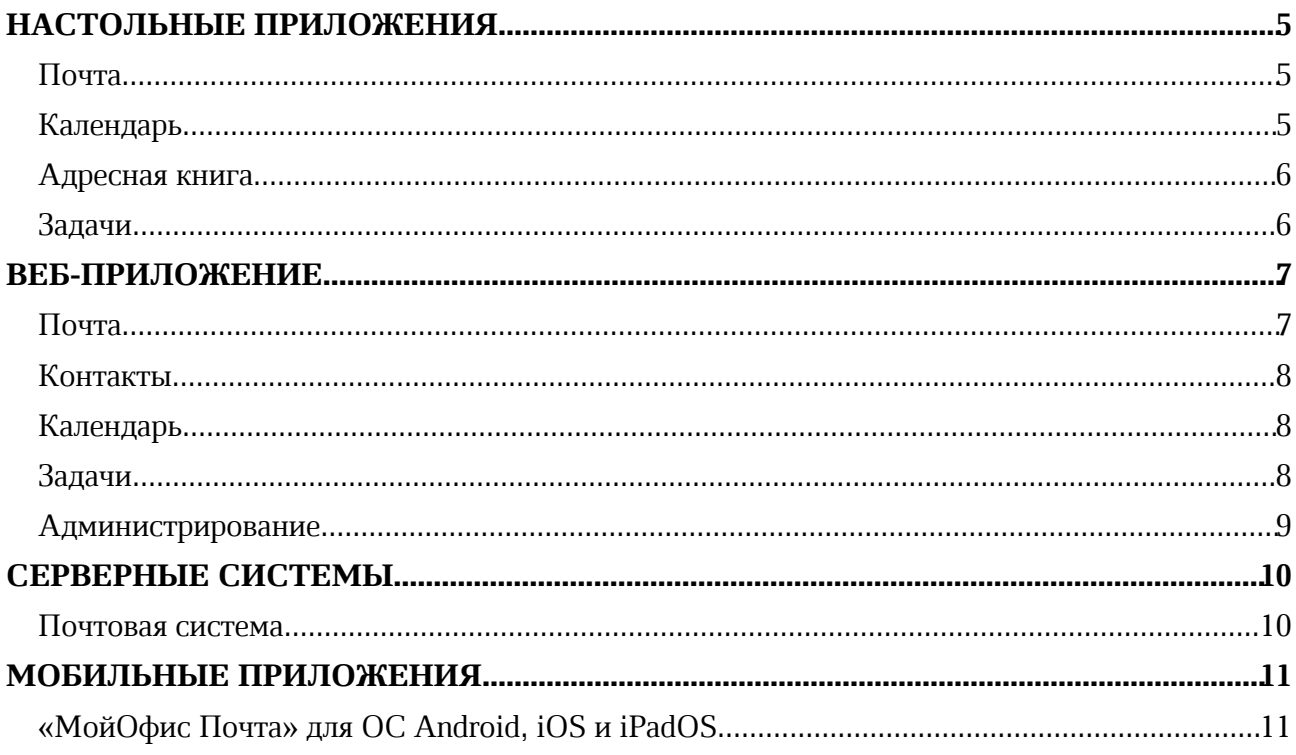

## НАСТОЛЬНЫЕ ПРИЛОЖЕНИЯ

#### Почта

#### 1. Общее

• Добавлена поддержка работы в режиме Smart App Control операционной системы Windows 11.

#### 2. Список писем

· Исправлена проблема, при которой применение фильтров по «Отправителю», «Получателям», «Теме», «Телу» не приводило к выделению соответствующей кнопки.

#### 3. Просмотр письма

- · Добавлены команды «Ответить», «Ответить всем», «Переслать» при просмотре электронных сообщений в новом окне.
- · Добавлена поддержка возможности отображения адреса электронной почты отправителя сообщения вместо его имени для учетных записей Active Directory.

#### 4. Подпись

· Исправлена проблема, при которой не сохранялись настройки подписи внешних учетных записей при отсутствии подключенной учетной записи МойОфис.

#### 5. Авторизация

· Исправлена проблема, при которой иногда требовался повторный ввод пароля при работе с учетной записью Active Directory.

*— При попытке удаления одной из подключённых сторонних учетных записей удаляется только та учетная запись, из которой был совершен переход к параметрам учетной записи.*

#### Календарь

#### 1. Создание события

- · Добавлена возможность выбрать тип приглашаемого на событие участника: обязательный или необязательный.
- · Добавлена возможность прикрепить к событию поочередно несколько вложений, не превышающих размер 10 МБ каждое.

*— Отсутствует возможность одновременной загрузки нескольких вложений к событию.*

*— Вложения всегда открываются в браузере, установленном в системе по умолчанию.*

*— Для участника встречи отсутствует возможность сохранить прикрепленное к событию вложение.*

#### Адресная книга

#### 1. Список контактов

· Добавлено отображение контактов по умолчанию при переходе к глобальной адресной книге.

#### Задачи

#### 1. Создание задачи

· Добавлена возможность прикрепить к задаче поочередно несколько вложений, не превышающих размер 10 МБ каждое.

*— Отсутствует возможность одновременной загрузки нескольких вложений к задаче.*

*— Вложения всегда открываются в браузере, установленном в системе по умолчанию.*

*— Для участника встречи отсутствует возможность сохранить прикрепленное к событию вложение.*

#### ВЕБ-ПРИЛОЖЕНИЕ

#### Почта

#### 1. Интерфейс

- Обновлен дизайн раздела «Настройки».
- · Возвращена возможность выделять и копировать собственный адрес электронной почты в боковом меню.
- · Добавлена возможность активировать чекбоксы при нажатии на текст рядом с ним.

#### 2. Авторизация

· Добавлена автоматическая блокировка IP-адреса пользователя после неудачных попыток ввода пароля. Количество неудачных попыток ввода пароля задается администратором.

#### 3. Вложения

· Добавлена возможность загружать файлы в «МойОфис Частное Облако 2» и прикреплять их в виде вложений-ссылок в тело письма.

*— Невозможно прикрепить файл из «МойОфис Частное Облако 2» в виде обычного вложения (только в виде ссылки).*

*— Отсутствует предупреждение с информацией о превышении размера файла при попытке его прикрепить к письму и рекомендацией загрузить его в «МойОфис Частное Облако 2».*

*— В окне создания нового письма при загрузке локального файла в «МойОфис Частное Облако 2» для дальнейшего прикрепления к почтовому сообщению в письмо добавляются файлы, удаленные после загрузки.*

#### 4. Список писем

- · Добавлена возможность массово удалить письма из папок «Корзина» и «Спам» путем нажатия одной кнопки.
- Снято ограничение на введение символа «@» в полях расширенного поиска.

#### 5. Просмотр писем

- · Добавлена поддержка отображения адреса электронной почты отправителя сообщения вместо его имени для учетных записей Active Directory.
- · Исправлено некорректное отображение писем, отправленных сторонним участникам в Microsoft Outlook 2016.

#### 6. Создание письма

- · Добавлено отображение должности сотрудника в подсказках, выводимых при вводе имени в поле «Кому» в окне создания нового письма.
- · Добавлена возможность отменить закрытие вкладки браузера с черновиком письма с помощью всплывающего диалогового окна с предупреждением о потере введенных данных.

*— Каждый адрес электронной почты должен быть уникальным.*

*— Атрибут «Должность» невозможно добавить отдельным пользователям выборочно. Атрибут можно добавить только всем пользователям.*

#### 7. Поиск

· Добавлена возможность осуществлять расширенный поиск по тексту с использованием пробелов в запросе.

#### Контакты

#### 1. Работа с группами контактов

- · Отключена возможность отправить сообщение контактам, у которых отсутствует адрес электронной почты.
- · Отключена возможность создать событие с контактами, у которых отсутствует адрес электронной почты.

#### Календарь

#### 1. Интерфейс

· Обновлено отображение длительности событий в календаре.

#### 2. Календари

· Добавлена защита от случайного удаления пользователем своего единственного календаря, а также календаря, помеченного как «Основной».

*— Отсутствует возможность ввести пароль от учётной записи при импорте календаря из Microsoft Exchange.*

#### 3. Создание событий

- · Добавлено отображение должности сотрудника в подсказках, выводимых при вводе имени участника встречи в окне создания нового события.
- Добавлена интеграция календаря с системой ВКС VideoMost.
- · Добавлено отображение ссылки на видеоконференцию в ВКС VideoMost в системном письме с информацией о событии.
- · Добавлена возможность скопировать в буфер обмена или удалить ссылку на видеоконференцию в ВКС VideoMost.
- · Добавлена возможность прикрепить к событию поочередно несколько вложений, не превышающих размер 10 МБ каждое.

*— Каждый адрес электронной почты должен быть уникальным.*

*— Атрибут «Должность» невозможно добавить отдельным пользователям выборочно. Атрибут можно добавить только всем пользователям.*

#### Задачи

#### 1. Интерфейс

· Добавлена возможность раскрыть группы рассылки для просмотра ее участников, которым предоставлен доступ к списку задач.

#### 2. Создание задачи

· Добавлена возможность прикрепить к событию поочередно несколько вложений, не превышающих размер 10 МБ каждое.

#### 3. Списки задач

· При установке любого фильтра, выполненные задачи теперь отображаются только в отдельном окне «Выполненные задачи».

#### Администрирование

#### 1. Работа с пользователями

- · Добавлена возможность устанавливать количество попыток ввода неправильного пароля к учётной записи.
- · Добавлена возможность устанавливать время блокировки IP-адреса пользователя, в случае превышения попыток неправильного ввода пароля.

## СЕРВЕРНЫЕ СИСТЕМЫ

#### Почтовая система

· Подтверждена совместимость с ОС Astra Linux Special Edition 1.7.

## МОБИЛЬНЫЕ ПРИЛОЖЕНИЯ

#### «МойОфис Почта» для ОС Android, iOS и iPadOS

#### 1. Общее

- · Добавлена поддержка iOS 16.
- · Добавлена поддержка Android 13.
- · Обновлены тексты в диалогах предоставления прав доступа к камере.

#### 2. Учетная запись

- · Выход из учетной записи «МойОфис Почта 2» теперь происходит автоматически, если администратор заблокировал пользователя, сбросил или изменил его пароль, или пользователь изменил пароль в другом клиенте.
- · Выход из учетной записи Mailion теперь происходит автоматически, если администратор заблокировал или удалил пользователя, или сбросил его пароль.
- · После автоматического выхода из учетной записи пользователь с одним аккаунтом будет перенаправлен на страницу «Войти через», с двумя – в папку «Входящие» второго аккаунта, с тремя и более – в смарт-папку «Входящие».

*— Пользователь, чей аккаунт был заблокирован или удален, сможет авторизоваться, только если администратор восстановит аккаунт.*

#### 3. Просмотр писем

· Добавлена возможность перемещения письма между папками «Входящие», «Отправленные», «Черновики», «Корзина», «Спам» и личными папками из окна просмотра письма.

#### 4. Список писем

- · Добавлено отображение неподдерживаемых или поврежденных писем в конце списка писем.
- · Добавлена возможность отметить сообщение прочитанным или непрочитанным жестом смахивания вправо.
- · Добавлена возможность переместить сообщение в папку «Корзина» жестом смахивания влево.
- · Исправлена проблема, приводившая к разрыву цепочки писем в других клиентах при ответе из мобильного клиента.
- · Добавлена возможность включить и отключить отображение списка только непрочитанных писем по нажатию на иконку «Фильтр».

*— При смахивании влево в папке «Корзина» письмо будет удалено безвозвратно.*

#### 5. Уведомления

· Добавлена возможность открыть письмо по нажатию на соответствующее уведомление о новом письме.

*— Возможность открыть письмо по нажатию на соответствующее уведомление отсутствует на устройствах с ОС Android 7.*

#### 6. Интерфейс

- · Добавлена соответствующая пиктограмма для пустого состояния системной папки «Архив» для учетной записи Mailion.
- Добавлена специальная иконка для папки «Архив» в списках папок для учетной записи Mailion.

#### 7. Поиск

*— Поиск контактов при вводе адресатов в поля Кому, Копия, Скрытая копия при отсутствии подключения к сети Интернет выполняется только на английском языке.*

*— Возможна некорректная смена статуса письма: сообщение не становится прочитанным, если открыть его через поиск.*